## **Laisser un commentaire dans un article sur Rabelais 32**

Ecrivez votre message, **laissez** votre nom qui apparaîtra sur le site . Vous pouvez mettre un pseudo ou ce que vous voulez. Ajoutez **obligatoirement** votre adresse email qui ne sera pas communiquée . Ne rien mettre pour site web.

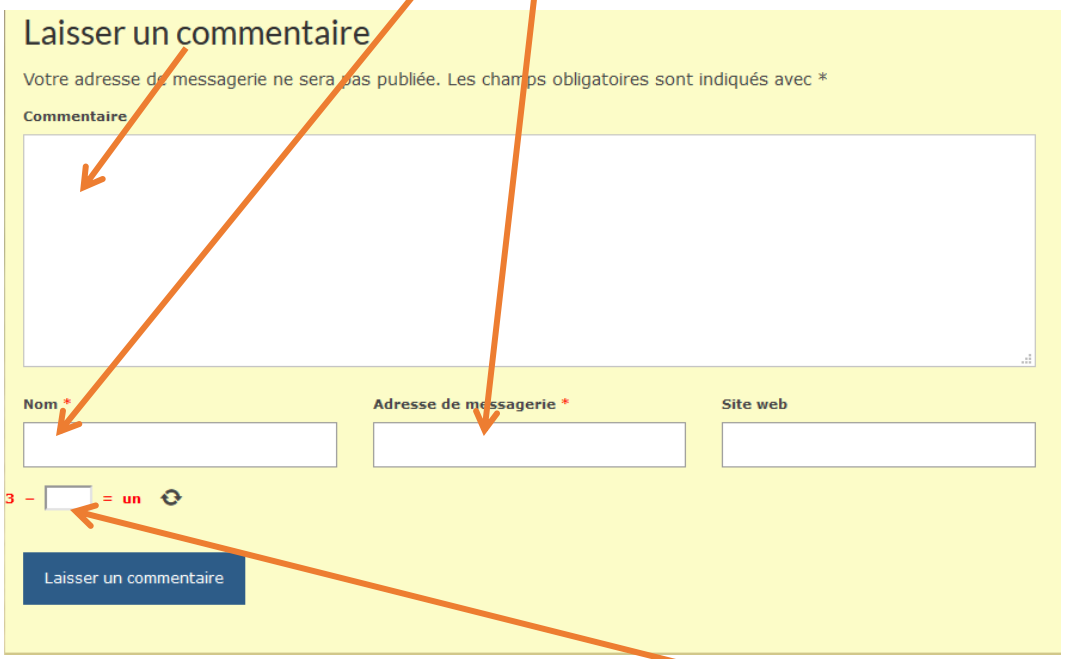

Pour valider votre commentaire, vous devez faire la petite opération en entrant le chiffre correspondant dans le rectangle blanc .

 Selon le temps d'écriture du commentaire, il se peut qu'apparaisse ce texte en anglais précisant que la limite est dépassée et demandant de créer une nouvelle opération. Rien de grave, Il suffit de cliquer sur les flèches noires en cercle pour créer une nouvelle opération de validation.

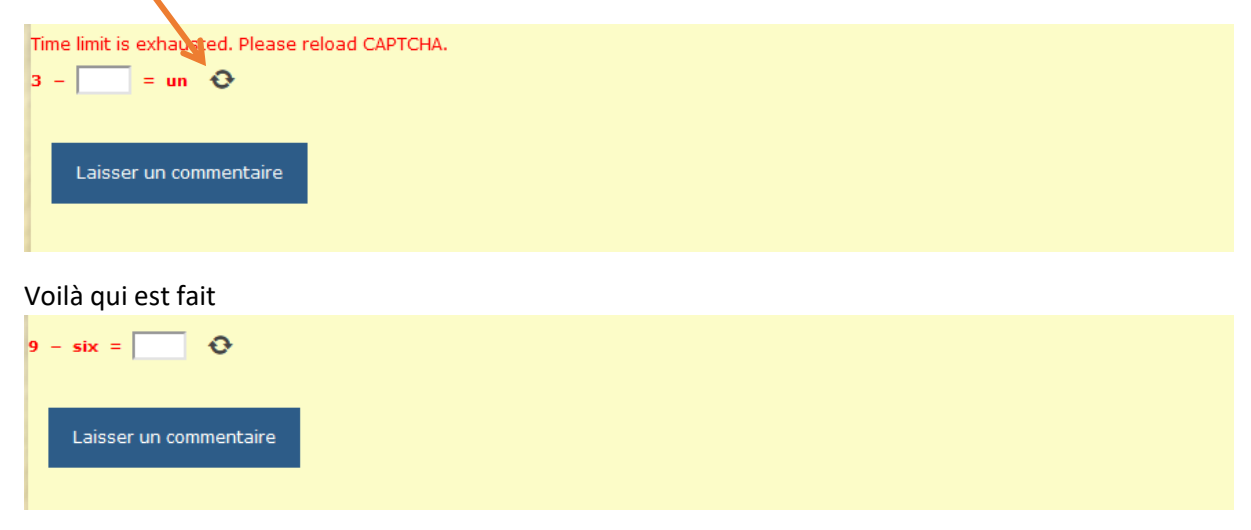

Une fois la nouvelle opération effectuée

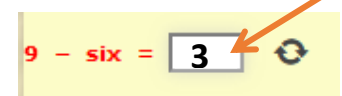

Il reste à cliquer sur laisser un commentaire

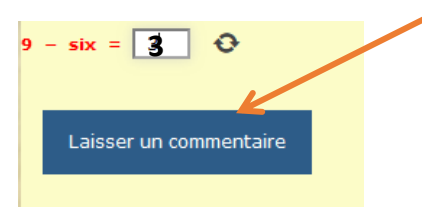

Tout commentaire doit être validé par le webmaster afin qu'il apparaisse dans l'article. Ceci est fait très régulièrement.